## **NCCER Instructor Resource Center**

### Pearson offers a full suite of Instructor Resources to drive your classroom success.

This website is passcode-protected, meant for instructor use only, and will provide you with access to:

- Module Exams
- Lesson plans, where applicable
- PowerPoints®
- Performance Profile sheets

#### To Get Started Follow These Steps:

- 1. Go to www.nccer.org/irc
- 2. Click "Get My Resources"
- 3. Select Your Craft
- 4. Select Your Edition / Level (Note: If you are not using the most current curriculum please click the most current curriculum and scroll to the bottom of the page to access an earier curriculum.)
- 5. From the "If You Are an Educator..." section, click Download Instructor Resources
- 6. Click on the resource you wish to download
- 7. Sign In or Sign Up to begin the download

#### A few features to note:

- Registration for the Pearson Instructor's Resource Center is a one-time process.
- If you currently have a Pearson NCCER connect account or Pearson Collections account, please Sign In with that same login information.
- Access to the Pearson Instructor's Resource Center provides access to all craft areas / levels.
- Additional resources may be added to this site as they become available.

Pearson Customer Technical Support For assistance, access our 24-hour Tech Support Site at: https://www.pearson.com/us/support.html

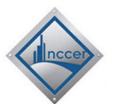

To learn more please contact your Pearson NCCER Executive Director or visit <a href="https://www.pearson.com">www.pearson.com</a>

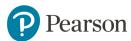

Step 1: Go to www.nccer.org/irc
Step 2: Click "Get My Resources"

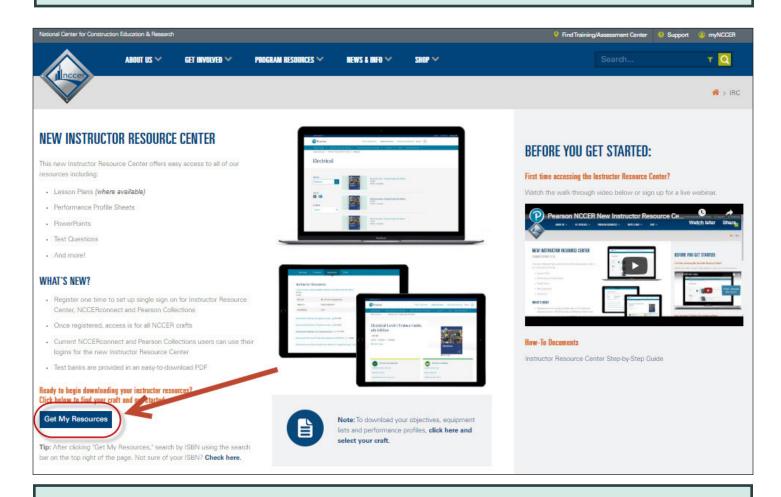

## **Step 3: Select Your Craft**

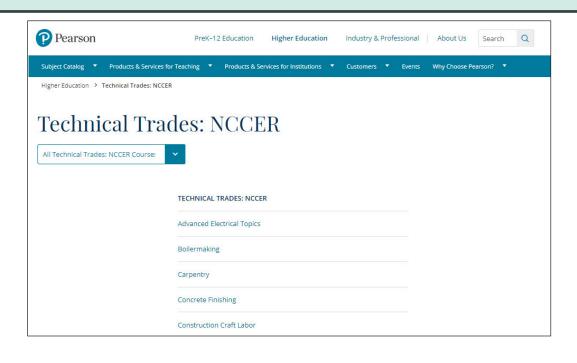

Step 4: Select Your Edition / Level (Note: If you are not using the most current curriculum - please click the most current curriculum and scroll to the bottom of the page to access an earier curriculum.)

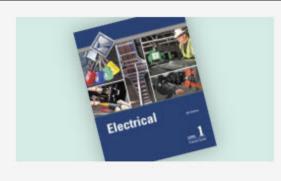

Electrical Level 1 Trainee Guide, 9th Edition NCCER ©2018 | Available

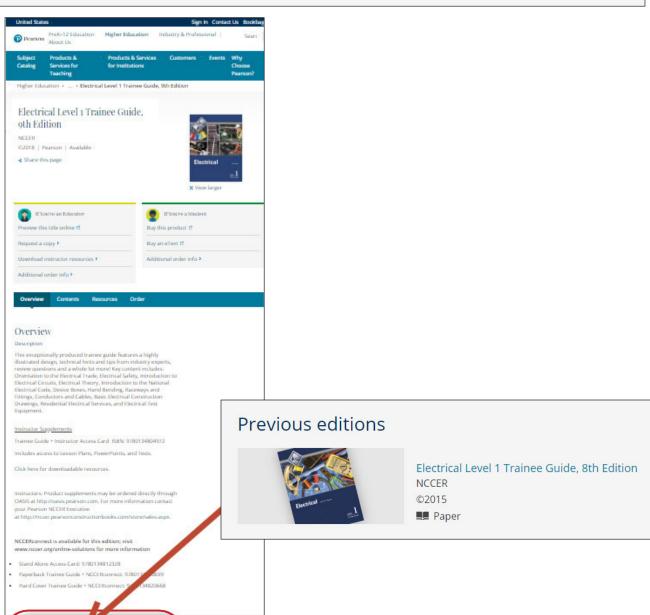

elevant Courses

# Step 5: From the "If You Are an Educator..." section, click Download Instructor Resources

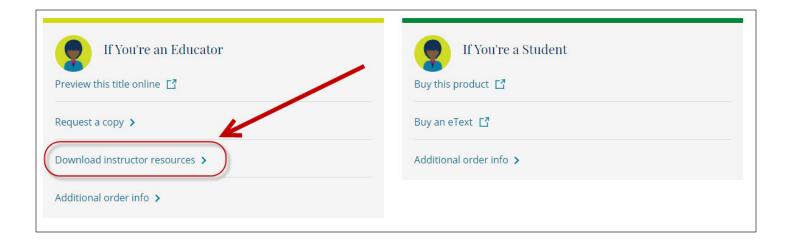

## Step 6: Click on the resource you wish to download

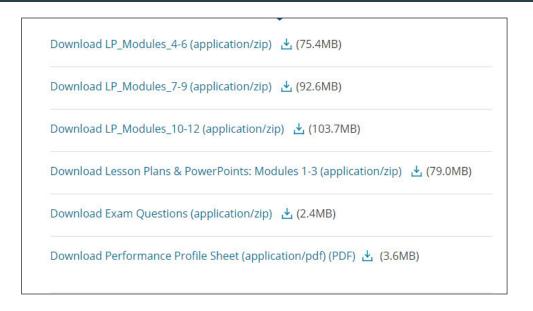